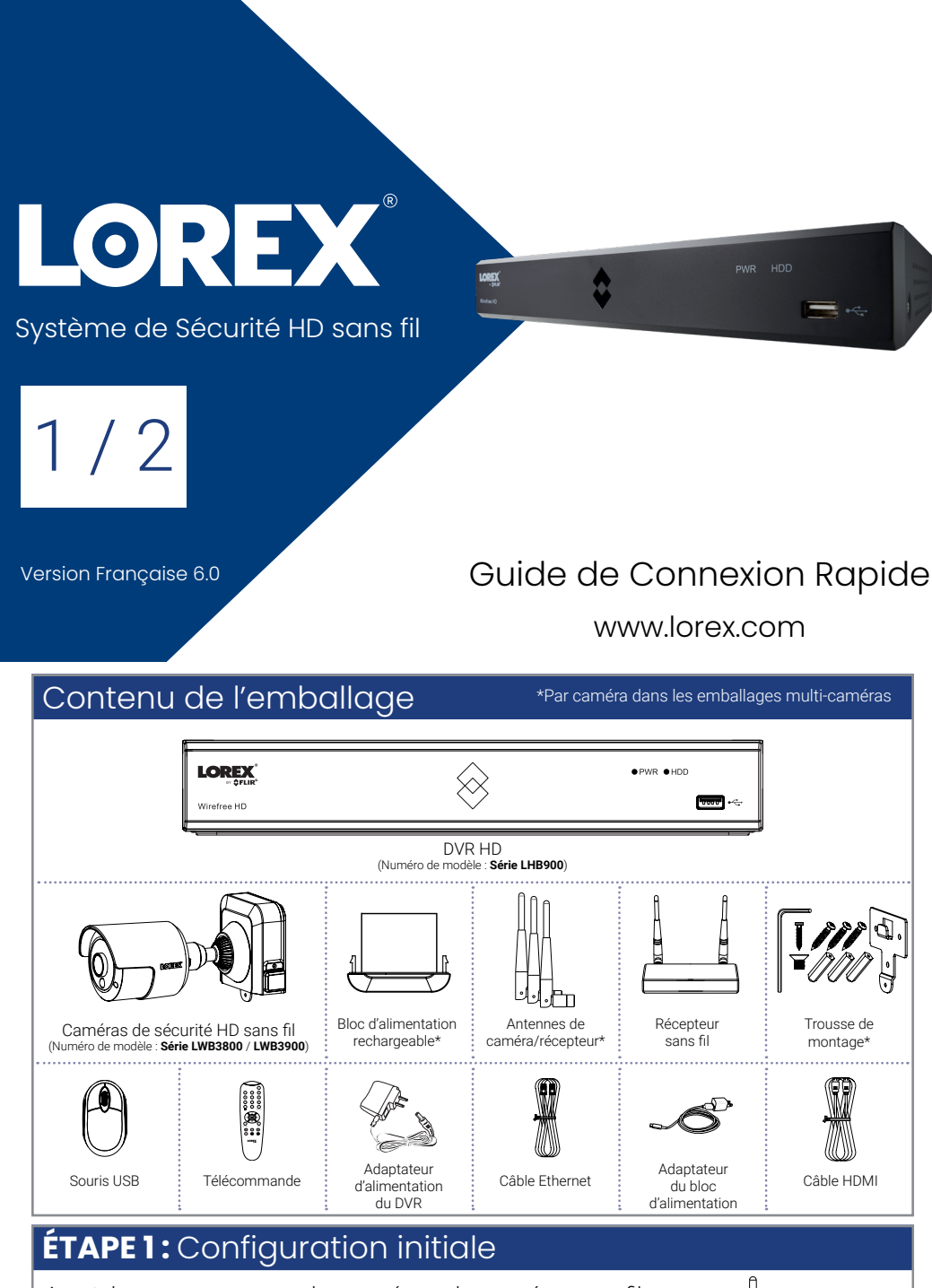

### **Pour préparer les caméras :**

Avant de commencer, vous devrez préparer les caméras sans fil et les blocs d'alimentation.

**ATTENTION :** Chargez complètement le bloc d'alimentation avant utilisation.

1. Connectez le récepteur sans fil au g<del>œ</del>

- Ce guide décrit uniquement la configuration de base du DVR. Cette installation s'adresse aux utilisateurs qui souhaitent surveiller leur système en utilisant l'application gratuite Lorex Cirrus sur leur téléphone intelligent ou tablette.
- Vous pouvez choisir de connecter la souris USB incluse et un moniteur avec un câble HDMI ou VGA (non inclus) pour un contrôle total de votre système de sécurité sans fil grâce au DVR. Voir le Guide de Référence Rapide pour plus de détails.
- 1. Retirez le bloc d'alimentation de chaque caméra en appuyant sur les boutons de déverrouillage\*, puis en tirant le bloc d'alimentation vers le bas. Placez votre main sous le bloc d'alimentation en le retirant pour éviter qu'il ne tombe.
- 2. Décollez l'étiquette **PLEASE REMOVE** qui recouvre les contacts sur chaque bloc d'alimentation.
- 3. Insérez le bloc chargé sur chaque socle de caméra. Appuyez jusqu'à ce que le bloc d'alimentation « clique » fermement en place.
- 4. Faites pivoter la bague d'ajustement sur le socle de la caméra dans le sens inverse des aiguilles d'une montre pour desserrer et repositionner chaque caméra comme indiqué sur l'illustration de droite. Branchez l'une des antennes blanches à chaque caméra.

 $\leftarrow$  (Kg)  $\leftarrow$ 

*Bague de réglage* \*

Ų

 $\overline{0}$ 

Ö

\* Vue de dessus

**ÉTAPE 2 :** Configuration du DVR

port USB à l'arrière du DVR.

2. Connectez votre DVR à votre routeur à l'aide d'un câble Ethernet.

3. Connectez l'adaptateur d'alimentation fourni au DVR. Attendez quelques minutes pendant que le système démarre.

**Pour configurer le DVR :**

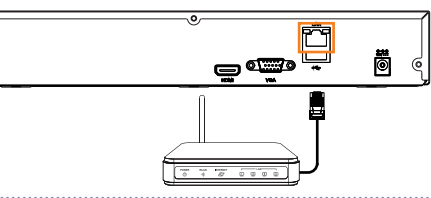

g<del>e</del><br>D

Vous devez ensuite configurer le DVR et connecter le récepteur sans fil.

### **OPTIONNEL :** Configuration complète du DVR

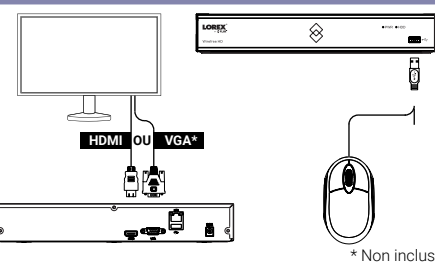

**REMARQUE :** Le récepteur comprend un ruban

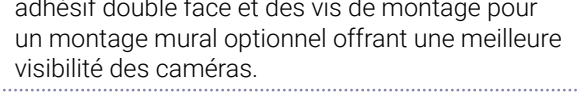

Faites passer le curseur près du haut d'un canal libre et cliquez sur

## **ÉTAPE 3 :** Connexion à Lorex Cirrus

# Besoin d'aide?

#### Rendez vous sur notre site Web pour les mises à jour du logiciel et les manuels d'instructions complets.

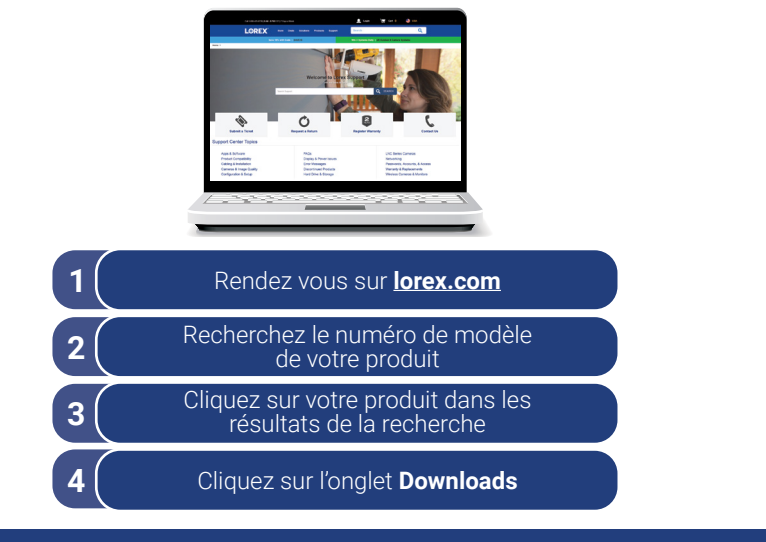

Copyright © 2020 Lorex Corporation Nos produits étant sans cesse améliorés, Lorex se réserve le droit de modifier la conception du produit, ses spécifications et son prix sans préavis et sans aucune obligation. E&OE. Tous droits réservés.

**REMARQUE :** Si vous ne voyez pas la vidéo à partir d'une ou plusieurs caméras, assurez-vous d'avoir retiré l'étiquette **PLEASE REMOVE** de chaque bloc d'alimentation. Si le problème persiste, consultez la section « Dépannage » à l'arrière de ce document.

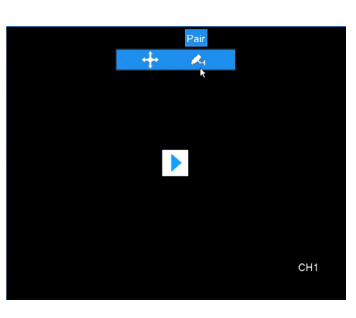

### **Pour se connecter à Lorex Cirrus :**

1. Télécharger et installer l'application gratuite **Lorex Cirrus** à partir des boutiques en ligne App Store ou Google Play.

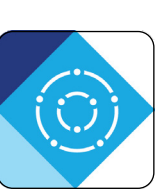

2. Appuyer sur l'icône Lorex Cirrus pour ouvrir l'application.

3. Cliquer sur **pour ouvrir le menu. Appuyer sur Devices**, puis appuyer sur **Add**.

Se connecter au système en utilisant l'application gratuite Lorex Cirrus pour téléphones intelligents et tablettes (iOS et Android).

**Noter le mot de passe ci-dessous et le garder dans un endroit sûr :**

- **A** S'assurer que **Device ID** est sélectionné.
- **B** Numériser le code QR qui figure à l'arrière de votre enregistreur à l'aide de la caméra de votre appareil mobile.
- **C** S'assurer que le **Client Port** indique **35000**.
- **D E** Saisir le nom d'utilisateur (par défaut : **admin**). Saisir le mot de passe (par défaut : **00000000**).
- **F** Appuyer sur **Save**.
- 5. Saisir un **nouveau mot de passe sécurisé de 8 à 15 caractères**. Désormais, ce mot de passe sera utilisé pour la connexion au système.

#### 4. Saisir ce qui suit :

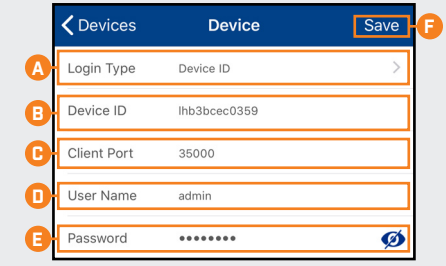

# **ÉTAPE 4 :** Jumelage des caméras

Ensuite, vous devez jumeler chaque caméra à votre enregistreur. Vous pouvez jumeler les caméras à l'aide de l'application Lorex Cirrus ou à l'aide de l'enregistreur.

### **Pour jumeler des caméras à l'aide de l'application Lorex Cirrus :**

- 1. Dans le mode visionnement en 2. Appuyer sur **PAIR**. direct, appuyer sur n'importe quel canal libre auquel vous souhaitez jumeler une caméra (marquée d'une icône Live  $\overline{\mathbb{S}}$   $\overline{\mathbb{S}}$   $\overline{\mathbb{S}}$  $\widehat{\bar{\mathbb{G}}}$
- 3. Appuyer et maintenir le bouton de jumelage situé à l'arrière de la caméra pendant 3 secondes.
- 

Une minuterie de 30 secondes apparaîtra.

 **REMARQUE :** Un message « jumelage réussi » devrait apparaître à l'écran. Si vous ne voyez pas ce message, répétez les étapes ci-dessus.

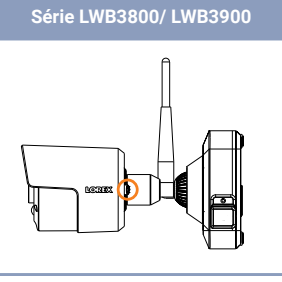

### **Pour jumeler les caméras à l'aide du enregistreur :**

Vous aurez ensuite 30 secondes pour appuyer et maintenir le bouton de jumelage « Pair » au dos de votre caméra (illustré ci-dessus)

**REMARQUE :** Si vous avez configuré manuellement votre DVR, utilisez le même mot de passe créé lors de cette configuration. Le mot de passe par défaut ne fonctionnera pas.

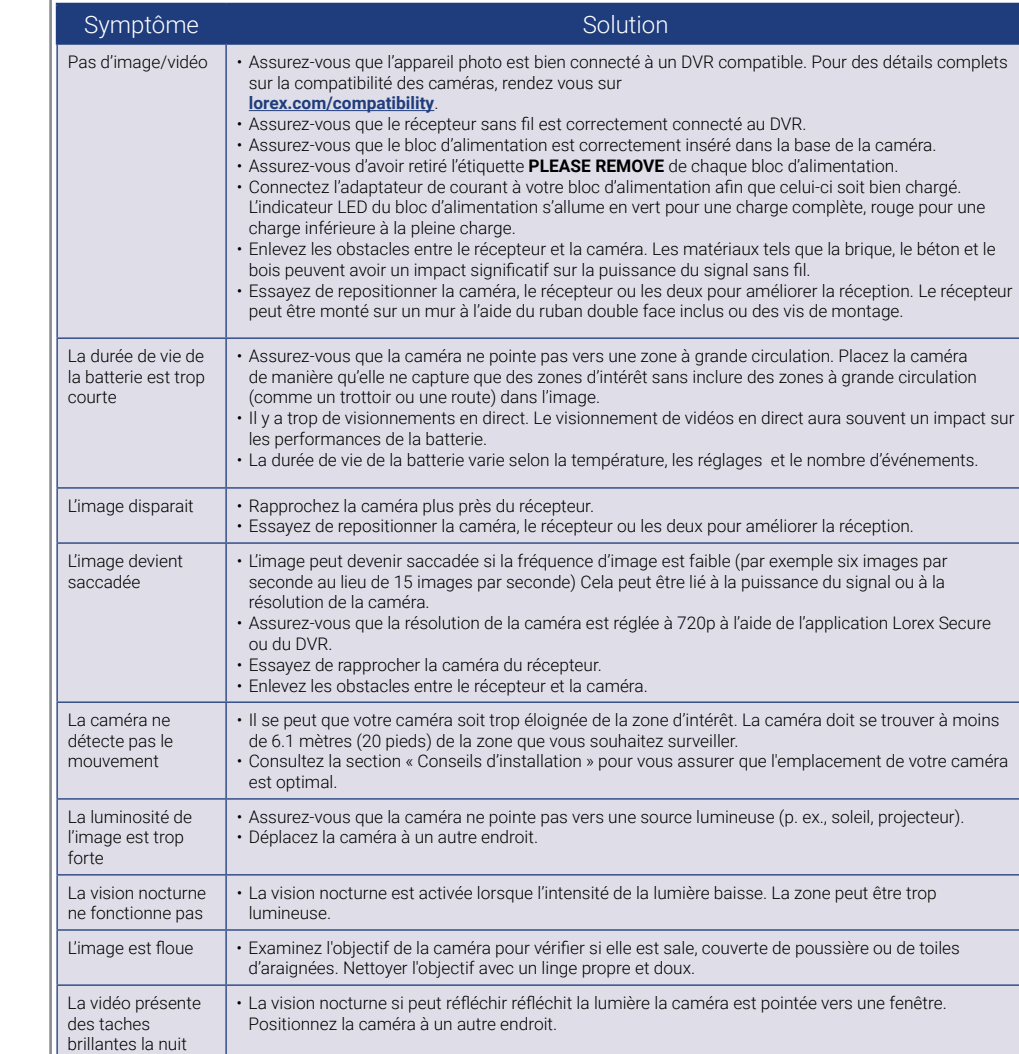

Dépannage

#### LHB900\_QCG\_FR\_R6

### Accessoires disponibles

### **Pour installer vos caméras :**

1. Placez le support de montage dans la position souhaitée. Marquez les trous dans le support de montage (montrés comme des « X » oranges à droite).

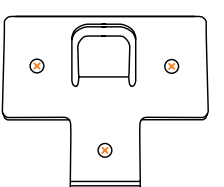

 $\circ$ 

- 2. Percez les trous aux emplacements marqués pour les vis de montage.
- 3. Insérez les vis de montage incluses (× 3) dans les trois trous les plus proches du haut du support de montage. S'assurer que toutes les vis sont fermement vissées.

#### **REMARQUES :**

- Installez les chevilles pour cloisons sèches fournies si
- la caméra est montée sur une cloison sèche.
- Le trou au bas du support de montage sera utilisé à
- l'étape 5, une fois la caméra connectée à la plaque de montage.
- 4. Abaisser la base de la caméra sur le support de montage afin que la languette du support de montage se verrouille dans la fente à la base de la caméra.

#### **ATTENTION :**

Cet appareil comporte un filtre coupe-IR mécanique autonome. Lorsque la caméra passe du mode diurne au mode nocturne, un déclic peut être entendu provenant de la caméra. Ce déclic est normal et indique que le filtre de la caméra fonctionne.

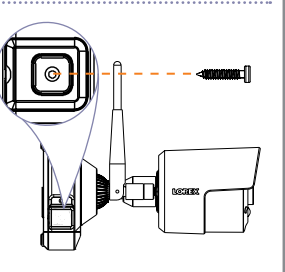

## **ÉTAPE 5 :** Installation des caméras

Suivez les instructions ci-dessous pour sécuriser les caméras. Il est recommandé de vous référer à la section « Conseils d'installation » pour vous aider à sélectionner de bons emplacements de montage.

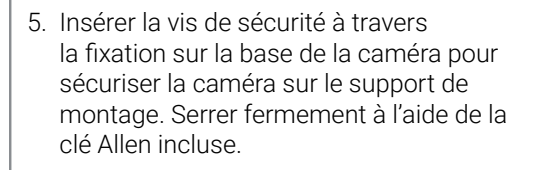

6. Insérez le bloc d'alimentation inclus dans la base de la caméra. Appuyez jusqu'à ce que le bloc d'alimentation *« clique »* fermement en place.

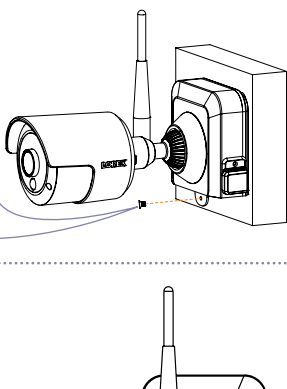

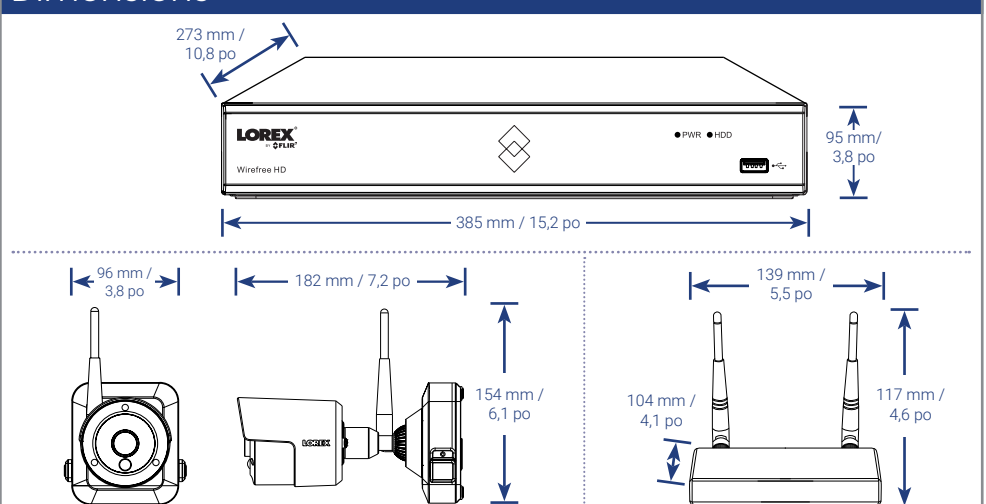

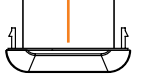

Les accessoires suivants sont disponibles à l'achat. Rendez vous sur **lorex.com** et recherchez les numéros de modèle ci-dessous pour plus de détails :

### Conseils d'installation

*• Voir les images à droite pour une configuration idéale.* Il est recommandé de placer votre caméra au moins 2.1 mètres (7 pieds) au-dessus du sol et de l'incliner légèrement vers le bas vers la zone de surveillance, à l'exclusion des zones de forte circulation

(par exemple, trottoirs et routes).

- Assurez-vous que la caméra n'est pas gênée par des obstacles (par exemple, des branches d'arbre).
- Placez la caméra à une distance maximale de 6.1 mètres (20 pieds) de la zone que vous souhaitez surveiller.
- Pour une meilleure performance, placez la caméra de sorte que les objets d'intérêt traversent le champ de la caméra, plutôt que de se rapprocher ou s'éloigner d'elle.
- Installez la caméra à portée du récepteur sans fil (indiqué dans les spécifications de la caméra).
- Cette caméra résistante aux intempéries permet une utilisation en extérieur (IP65). Installation préférablement dans un emplacement couvert.
- La durée de vie de la batterie varie selon la température, les réglages et le nombre d'événements.

Les caméras sans fil utilisent un capteur infrarouge passif (PIR) pour assurer que l'enregistrement ne se déclenche qu'en cas de détection de mouvement. Suivez les conseils ci-dessous pour une détection de mouvement plus précise et pour optimiser la durée de vie de la batterie :

7. **OPTIONNEL :** Soulevez le capuchon en caoutchouc qui recouvre le bouton de déverrouillage du côté droit. Insérez la vis de verrouillage et serrez-la à l'aide de la clé Allen fournie afin de fixer le bloc d'alimentation solidement en place.

8. Pour desserrer et repositionner la caméra, faites pivoter la bague d'ajustement du socle de la caméra dans le sens inverse des aiguilles d'une montre. Placez la caméra dans l'angle désiré et serrez complètement l'anneau de réglage pour vous assurer de fixer la caméra solidement en place.

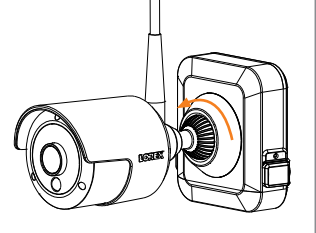

### Chargement du bloc d'alimentation

Utilisez l'adaptateur d'alimentation fourni pour charger le bloc d'alimentation Connectez l'adaptateur secteur au port micro USB du bloc d'alimentation. L'indicateur LED du bloc d'alimentation vous indique l'état de charge (doit être branché).

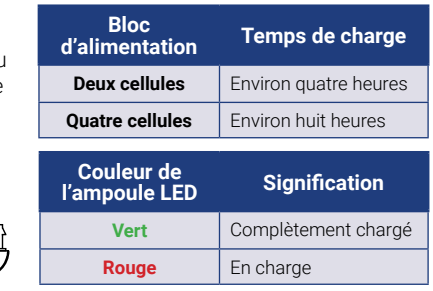

### **Dimensions**

 $\mathbb{F}$  $\bar{\mathbb{Q}}$ 

**REMARQUE :** À l'avenir, vous devrez desserrer la vis de blocage pour retirer le bloc d'alimentation.

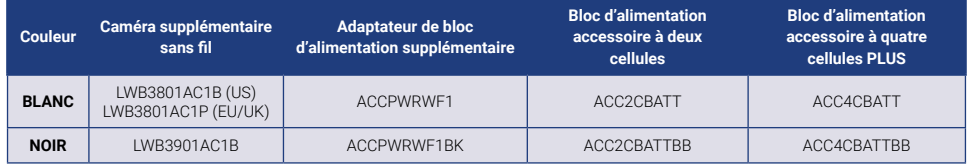